## D-Link Quick Installation Guide

This product can be set up using Internet Explorer 5.x or later

DCS-2100+
Wireless Home Security
Internet Camera

### **Before You Begin**

You must have at least the following:

- Windows XP/2000/ME/98SE
- Wired or Wireless Ethernet Adapter
- CD-ROM Drive

## **Check Your Package Contents**

These are the items included with your purchase:

If any of the below items are missing, please contact your reseller.

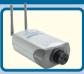

**DCS-2100+** Wireless Internet Camera includes 2 detachable antennas

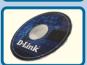

One Installation CD (containing Drivers, Software, Quick Installation Guide and Manual)

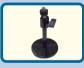

One Camera Stand and Bracket

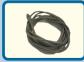

One Category 5 Ethernet Cable

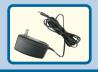

One AC Power Adapter Using a power supply with a different voltage rating will damage this product and void the warranty.

## **System Requirements**

- Internet Explorer 5.x or above
- CPU: Pentium III, 500 MHz or above (Required for use with IP Surveillance software)
- Memory Size: 64 MB (128 MB recommended)
- VGA card resolution: 800x600 or above

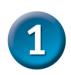

### **Hardware Installation**

#### Connect the Ethernet Cable

If you will be using the **DCS-2100+** in a wired network, connect an Ethernet cable to the network cable connector located on the Internet Camera's back panel and attach it to the network.

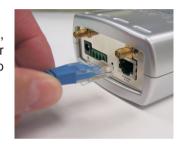

If you connect this camera directly to a PC, you will need a cross-over Ethernet cable. If you plug the camera into a hub or router, you will be able to use the cable included with your camera.

#### Attach the antennas to the camera

If you will be using the **DCS-2100+** in a wireless network, attach the antennas to the back of the camera by turning the antennas in the clockwise direction until snug, do not over tighten.

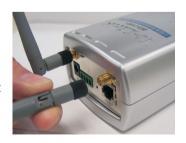

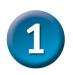

### **Hardware Installation (continued)**

### Attach the External Power Supply

Attach the external power supply to the DC power input connector located on the Internet Camera's back panel (labeled DC 12V) and connect it to an AC power outlet.

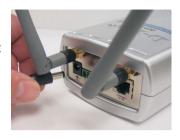

When you have a proper connection, the LED (Light Emitting Diode) on the front of the camera will turn from red to green. The light may blink on and off and your computer may show an intermittant loss of connectivity, this is normal until you have configured your camera.

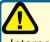

Power source is confirmed when the LED Power Indicator on the Internet Camera is illuminated.

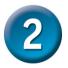

### Configuring your camera with IP Installer

In the back of the camera, there is a hole for reset. Lightly insert a paper clip into the reset hole until the light starts to cycle (a series of blinks) twice, then let go.

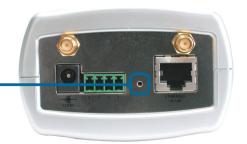

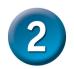

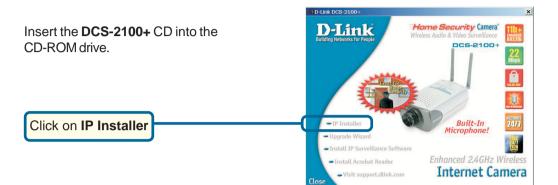

This is the first screen that will appear.

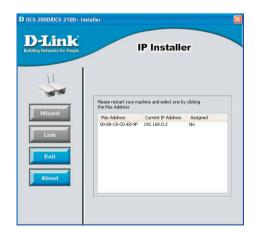

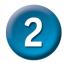

The IP Installer will now show a MAC address of the DCS-2100+ and an IP Address (which may or may not be correct depending on what you have your DCS-2100+ connected to.) If you have a DHCP\* server on your network, there will be a valid IP Address displayed here.

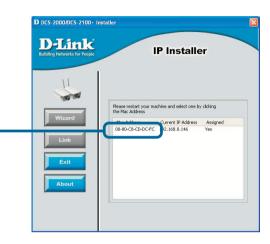

A DHCP server is a device that supplies IP Addresses to its clients that are on the same network

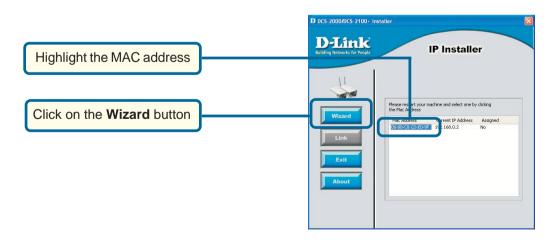

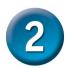

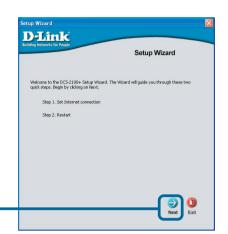

Click Next

If you have a DHCP server on your network, you will already have a valid IP Address in these fields.

If you do not have a DHCP server on your network fill out your **IP Address, Subnet mask, Gateway** and at least 1 **DNS IP Address** respectively on this page. If you do not know what to put in these fields, please contact your System Administrator or your Internet Service Provider.

Click Next

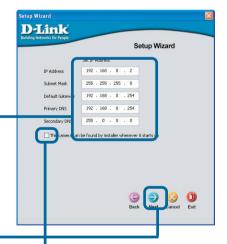

Leave the box titled **This camera can be found by installer whenever it starts up** unchecked to avoid running this install application each time you boot up the **DCS-2100+**. Check this box if you need to change IP address the next time the **DCS-2100+** boots up.

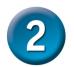

#### Setting up your wireless configuration for the DCS-2100+

The **DCS-2100+**is shipped with the ability to connect to any D-Link wireless routers and adapters by default. If the settings are changed on the other devices, then the **DCS-2100+** will need to be configured to match those settings also.

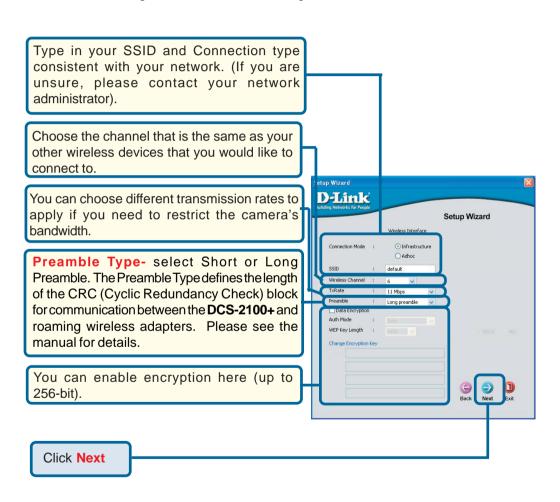

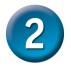

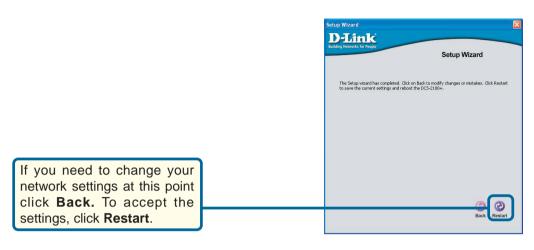

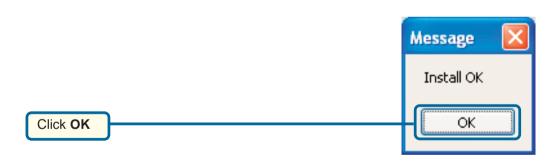

The **DCS-2100+** will reboot to accept the settings.

# Viewing Your Internet Camera

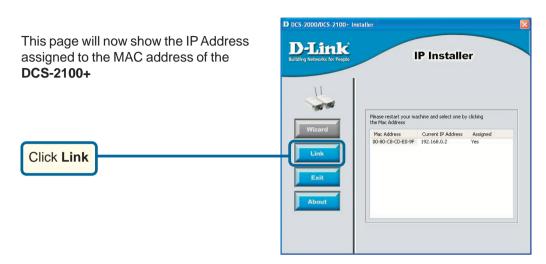

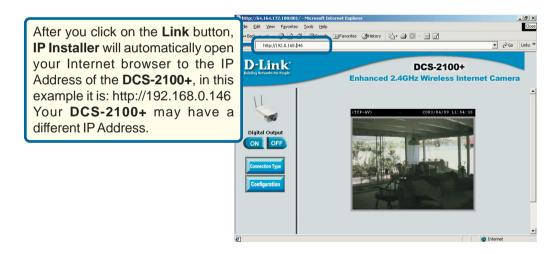

# **3** Viewing Your Internet Camera

At this point we highly recommend that you click on **Tools** and then **Administrator** and put in a password for security purposes.

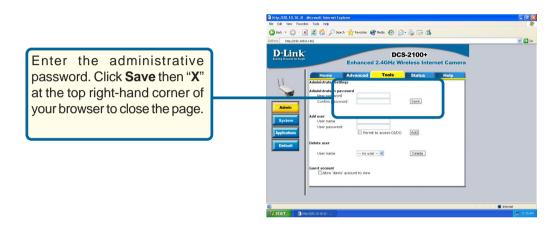

The installation and configuration of the DCS-2100+ Internet Camera is now complete.

### **NOTES:**

## **Technical Support**

You can find software updates and user documentation on the D-Link website.

D-Link provides free technical support for customers within the United States and within Canada for the duration of the warranty period on this product.

U.S. and Canadian customers can contact D-Link Technical Support through our website, or by phone.

### **Tech Support for customers within the United States:**

D-Link Technical Support over the Telephone:

(877) 453-5465

24 hours a day, seven days a week.

#### D-Link Technical Support over the Internet:

http://support.dlink.com email:support@dlink.com

### **Tech Support for customers within Canada:**

D-Link Technical Support over the Telephone:

(800) 361-5265

Monday to Friday 8:30am to 9:00pm EST

### D-Link Technical Support over the Internet:

http://support.dlink.ca email:support@dlink.ca

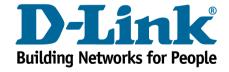

Free Manuals Download Website

http://myh66.com

http://usermanuals.us

http://www.somanuals.com

http://www.4manuals.cc

http://www.manual-lib.com

http://www.404manual.com

http://www.luxmanual.com

http://aubethermostatmanual.com

Golf course search by state

http://golfingnear.com

Email search by domain

http://emailbydomain.com

Auto manuals search

http://auto.somanuals.com

TV manuals search

http://tv.somanuals.com